## **Test - całościowa informacja zwrotna**

Informacja np. o uzyskanej ocenie jest wyświetlana, jako "Całościowa informacja zwrotna" i jest to **tekst wyświetlany po zakończeniu podejścia do testu**:

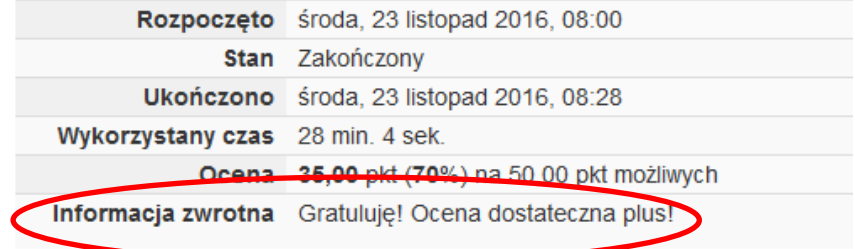

Informacja zwrotna **jest /bądź nie jest wyświetlana** na podstawie ustawień parametrów testu tj.: *Administracja testem> Edytuj ustawienia>Opcje przeglądu*:

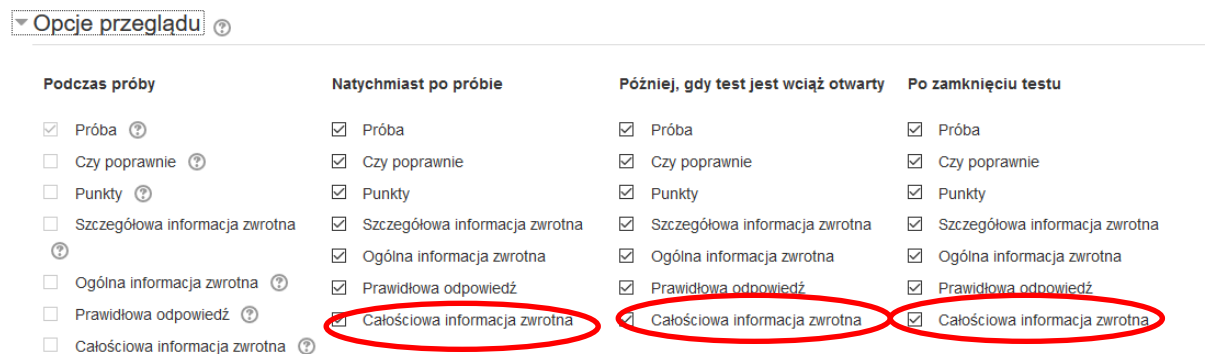

**Treść informacji zwrotnej** wyświetlana jest na postawie danych (tekstu informacji i przedziałów granicznych dla danych ocen) określonych w: *Administracja testem > Edytuj ustawienia >Całościowa informacja zwrotna*

Przykładowo dla ustalonej skali:

100% – 91% bdb  $90\% - 81\%$  db+ **80%** – 71% db  $70\% - 61\%$  dst + **60%** – 51% dst **50%** – 0% nds

formularz "Całościowej informacji zwrotnej" będzie wyglądał w następujący sposób:

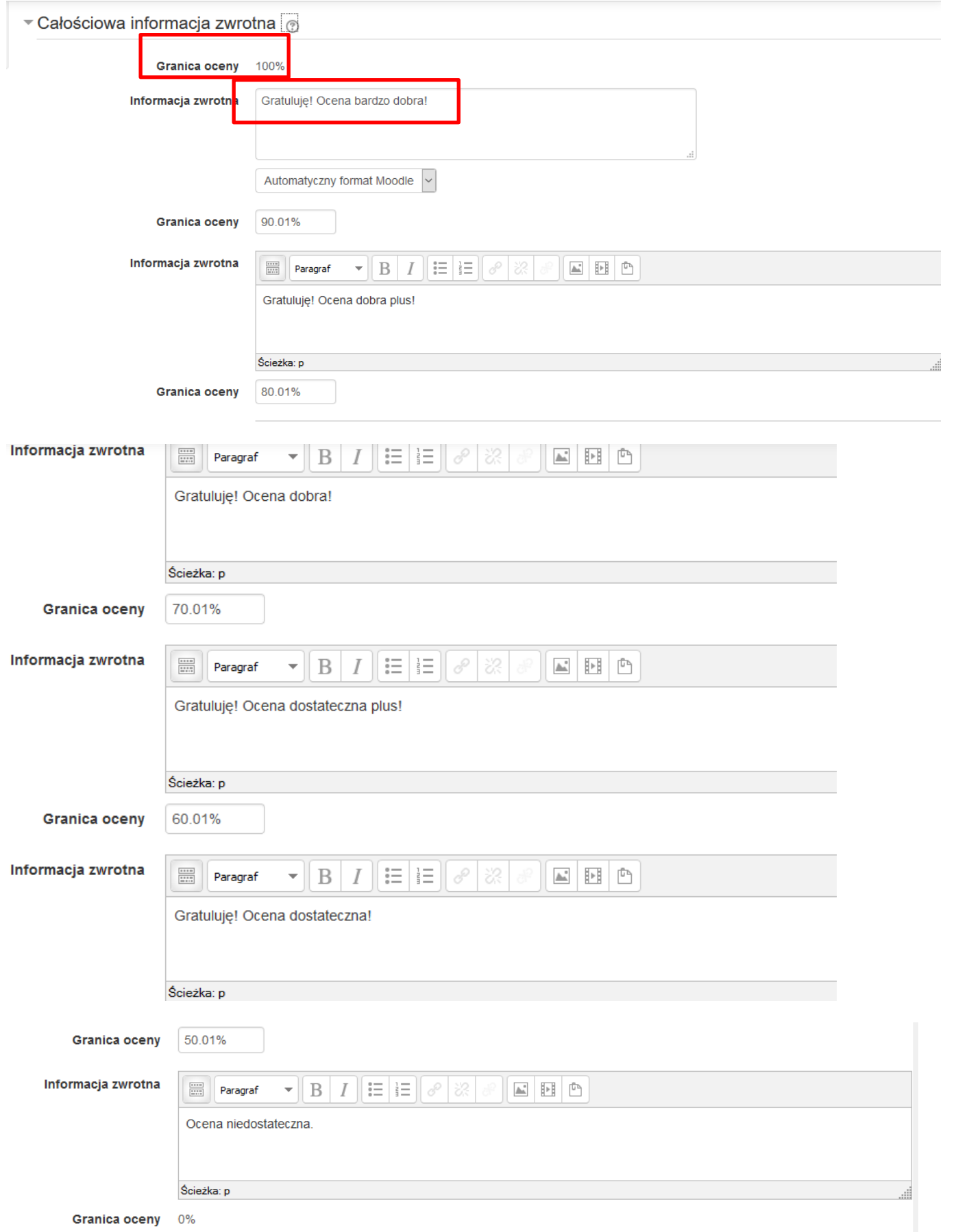

W "Granica oceny" przy edycji "*Całościowej informacji zwrotnej*" należy wpisać **dolne przedziały odpowiadające** dla danych ocen.

Uwaga. Jeżeli w "Granicach oceny" wpisywane są liczby w postaci ułamka dziesiętnego to w takiej sytuacji należy zastosować separator dziesiętny (znak używany do oddzielenia części całkowitej od części ułamkowej w zapisie liczby) **w postaci kropki (.)** 

Dodatkowo, aby uniknąć problematycznych sytuacji na granicach zakresów ocen należy wpisać granice oceny z dokładnością np. dwóch miejsc po przecinku. W powyższym przykładzie ocena "dostateczna" będzie już dla wyniku przekraczającego 50% tj. dla 50.01% uzyskanych punktów.